## **CDOpus**

Leo Davidson <leo.davidson@keble.oxford.ac.uk>

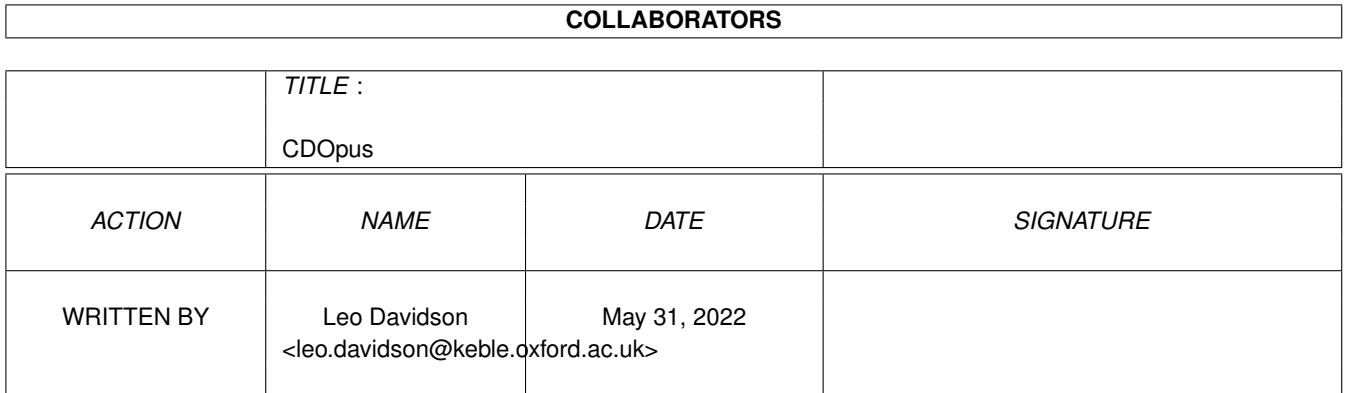

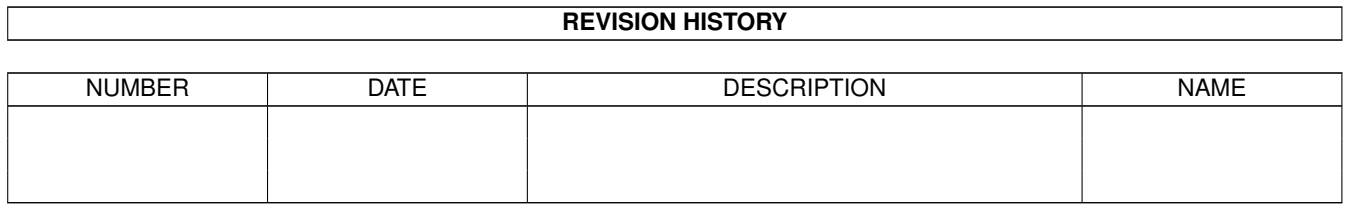

# **Contents**

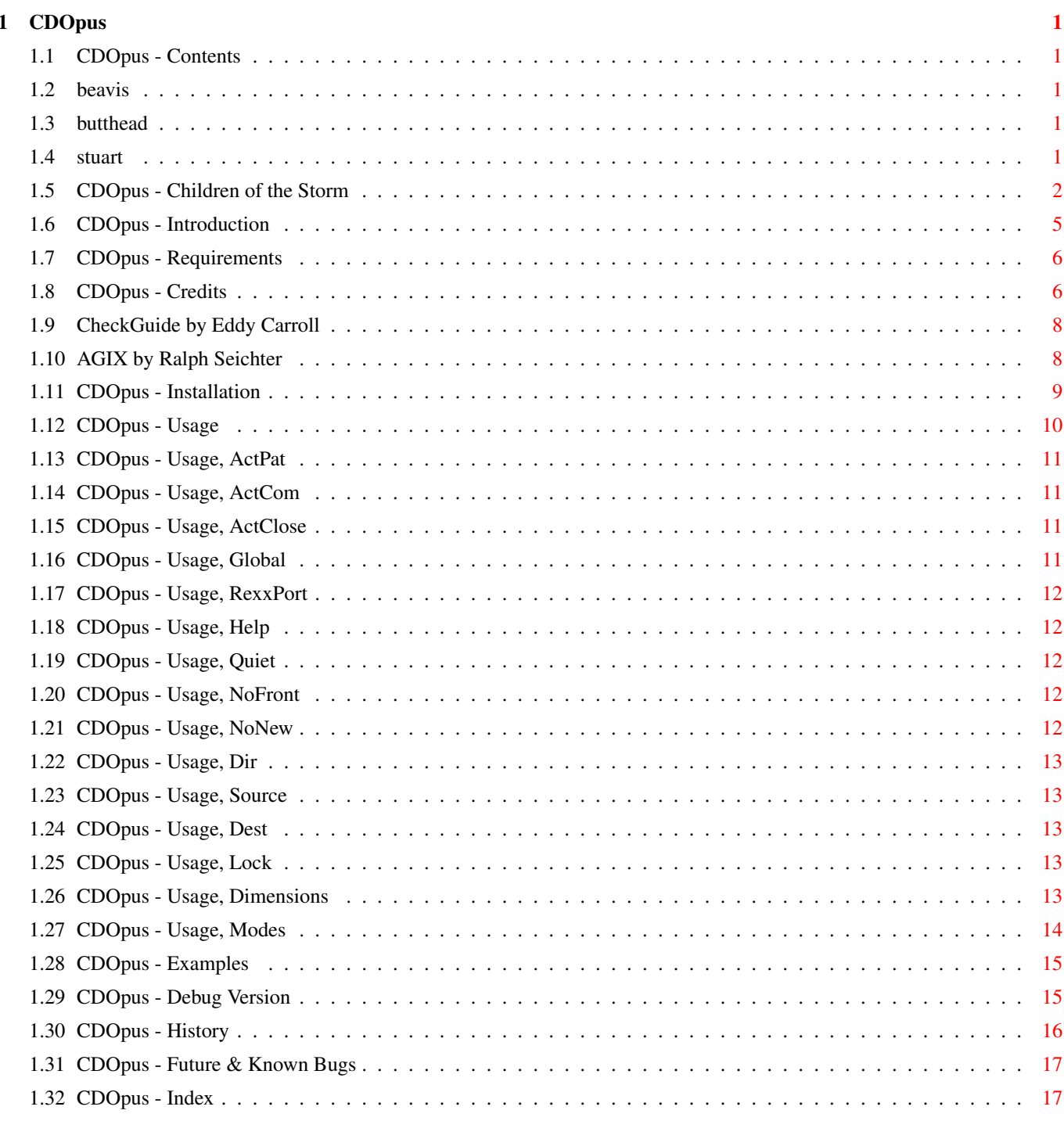

## <span id="page-3-0"></span>**Chapter 1**

# **CDOpus**

## <span id="page-3-1"></span>**1.1 CDOpus - Contents**

CDOpus 1.7 (06-Jan-1996) - for Directory Opus 5 Written by Leo 'Nudel' Davidson for Gods'Gift Utilities 100% Assembler - May be made resident [Introduction](#page-7-1) [System Requirements](#page-8-2) [Installation](#page-11-1) [Usage](#page-12-1) [Examples](#page-17-2) [Debug Version](#page-17-3) **[History](#page-18-1)** [Future & Known Bugs](#page-19-2) **[Credits](#page-8-3)** [Children of the Storm](#page-4-1) [Index](#page-19-3)

## <span id="page-3-2"></span>**1.2 beavis**

Pah, I wouldn't bother with the Browse button - the nodes are in no logical order. :-).

## <span id="page-3-3"></span>**1.3 butthead**

Look, I told you not to use Browse, so what's your problem?

## <span id="page-3-4"></span>**1.4 stuart**

Congratulations! You've found the hidden part!

#### <span id="page-4-0"></span>**1.5 CDOpus - Children of the Storm**

#### <span id="page-4-1"></span>Children of the Storm

NOTE: This information hasn't been updated for a long time, but the ideas are still the same - only more things have been accomplished since it was written. The address at the end IS still correct. Contacting COTS via the Internet: EMail: Athy Demetriades <athy@cotstorm.demon.co.uk> WWW: http://www.rmplc.co.uk/eduweb/sites/hampscit/storm.html I know that most you out there won't pay anything at all, but I am doing this in the hope that at least a few people donate even a small amount of money, because every little penny can be put to some good! Please, at least read about the charity, Children of the Storm. I not going to say that anyone who doesn't send off some money should feel really guilty, just that anyone who does send off some money should feel really great, knowing that they've helped someone out. Even if you don't want to send any money (for whatever reasons), you could always send a letter of support, or spread the word to other people. I have never asked for any money for all the work I put into these utils, and I do not gain anything from your donations except knowing that I have helped some people out. I know that my work is used by a lot of people and that because

of that, I have helped them out in one way or another, so why not help someone else now! You do have hearts, don't you? Make it worth my while typing all of this info!

#### Who are the CHILDREN OF THE STORM?

In Britain this year, over a hundred young children will be accepted into the country by the Home Office, seeking political asylum. They may be just eleven or twelve years old. Often they have travelled across continents alone. They may have just lost their parents, seen brothers and sisters brutally murdered, or suffered beatings or torture themselves. Whilst our Government offers them basic shelter and the long-term possibility of war-refugee status in the UK, they can live here for weeks and months under the threat of instand deportation, sometimes forced to live rough without provision for food, clothing and other simple necessities. Far from their home and their culture, hungry, fearful and insecure, these children attempt, often with an astounding dignity and human spirit, to survive and grow despite the weight of unbearable memories they carry deep within...

#### Background

Since 1989 several members of the staff at Hampstead School have been building

up a support network for refugee children attending the school who have little or no family back-up, few resources, and are often in a critical emotional state.

Achievements to date include:

· Providing food, shelter and income for regugee children, working with the Tavistock Clinic which is providing counselling services and advising teachers,

· Forging links with the local authority (London Borough of Camden) to put children and carers in touch with any relevant support agencies,

· Establishing a social club in which refugee children are offered additional tuition and emotional support by their fellow pupils at the school,

· Acting as the children's advocates in relation to housing, social services, social security etc.

#### Status

Registered Charity number 1035774

Consultant: Sheila Kasabova, Refugee Co-ordinator, Camden Council

Consultant Psychologist: Maureen Fox, Consultant Psychotherapist at the Tavistock Clinic

Legal Consultants: Bindmans (services at no charge)

Accountants: Alan Heywood, Chartered Accountants (services at no charge) Aims and Objectives

1. To continue to build on the existing project achievements outlined,

2. To extend knowledge acquired by staff and pupils of the school to other schools and bodies dealing with refugee children through teacher-training programmes, conferences, booklets etc.

Summary of Projects in Progress or Anticipated

1. Publishing a booklet: the Hampstead Story, by those involved in the

project, outlining the problems Hampstead School itself has encountered

with refugee children and strategies for dealing with them. To be

delivered free of charge to every school in the country.

Cost: £9,000. Project in progress.

2. Expanding the social club outlined above to include students from other

local schools including primary schools.

Cost: £50 per month. Project in progress.

3. Employing a full-time counsellor at Hampstead School to counsel children

and train staff in counselling techniques.

Cost: £38,000 pa.

4. Employing an administrative assistant to manage the charity.

Cost: £20,000 pa.

5. Holding a national conference on problems faced by refugee children in Britain, and strategies for overcoming them, open to any persons or organisations working with regugee children (teachers, welfare and social servicesm volunteer groups etc.)

6. Employing a fundraiser.

Cost: £15,000 pa.

#### Conclusion

The project originated at Hampstead School is the only one of its kind. Due largely to recent wide coverage and acclaim in local, national and international media, it is increasingly being recognised by local authorities as a role model for other schools. Central to the project's success is teacher Athy Demetriades, who has assisted on training days in schools around the country. Regular requests for her to speak now come from solicitors, educational psychologists, welfare services and radio programmes as well as schools. On average, she fulfils one such engagement per week. She is, in effect, becoming one of few experts on the all-round care of children suffering a unique combination of problems - the destruction of the childhood together with the loss of citizenship and any automatic recourse to law and welfare that citizenship entails.

Sponsorship for Children of the Storm would ensure that the work originated at Hampstead School can continue. It would also lay the foundations for a training programme enabling teachers and carers right across the country to provide the basics of security and education to refugee children.

Further Information

This is basically what you would find on the letter head:

Children Of The Storm Hampstead School Westbere Road London NW2 3RT United Kingdom There is a telephone and fax number, but I feel that it would be unwise to include it here, as there are a few idiots out there who might abuse it. Charity registration number 1035774 Patrons: Dame Judi Dench, Lindsay Duncan, Geraldine James, Griff Rhys Jones,

John Gordon Sinclair. Trustees: A. Demetriades, A. Berkeley, M. Janota Bzowski, S. Pickford, G. Walker, M. Johnson, F. Capone. Consultants: M. Fox THE TAVISTOCK CLINIC, M. Martin LEGAL ADVISER, A. Heywood A.C.A, S. Kasabova CAMDEN L.E.A. The address is up there, so go on, donate! If you think you can offer something other than money, write! I want to say a huge thanks to anyone who does donate some money. Thanks for at least reading this... and sorry for any mistakes in the above text - my typing can go a bit haywire sometimes!!

## <span id="page-7-0"></span>**1.6 CDOpus - Introduction**

<span id="page-7-1"></span>See also: [Modes](#page-16-1)

CDOpus was originally based on the CDO.dopus5 and OCD.dopus5 ARexx scripts which [I](#page-8-3) wrote a while ago. I wrote it in order to develop my routines for talking to ARexx ports via Assembler, but since then it has actually grown in to something quite useful! Basically, the program has three functions which are intended to make moving between Shell and Directory Opus quicker and easier: 1) You can run it from a Shell to change-directories to the same path as your Directory Opus 5 source lister. 2) You can run it from a Shell and have a new DOpus lister open with the same path as your shell. (You can also read into a lister which is already open). 3) Cause DOpus to perform on of its commands on some of the files in the current directory. It doesn't end there (!). You can also use it as a command to open listers with a given path, position, and source/dest/locked mode! (I know a couple of people who have written ARexx scripts to do just this - now you can do it a little faster ;-). -- Now you can also use it to set environment variables corresponding to the 'source' and 'destination' lister paths.

Read the [usage](#page-12-1) node to see exactly what it can do.

## <span id="page-8-0"></span>**1.7 CDOpus - Requirements**

<span id="page-8-2"></span>Seeing as I have a low-end machine, this program should run on any type of Amiga, provided it has AmigaOS 2 or above. Of course, you also need Directory Opus 5. This AmigaGuide takes advantage of some of the extra features of the OS3.1 amigaguide.datatype, such as SmartWrap, WordWrap, Colour, and Styles. OS3.0 users should get everything apart from the SmartWrapping, and OS2 users should still see the same text, just not as pretty.

## <span id="page-8-1"></span>**1.8 CDOpus - Credits**

<span id="page-8-3"></span>See also: [Debug version](#page-17-3) The Author: Leo Davidson leo.davidson@keble.oxford.ac.uk http://info.ox.ac.uk/~kebl0364/ Nudel in #Amiga on Effnet & Undernet Please mail me if you find any bugs, or have any ideas for new features. The full assembler source-code for this program is available on my Web-Page, or from Aminet in biz/dopus. I do not have an MMU so please send any and all Enforcer hits! Additional ideas, support, and advice (Alphabetical order): Dave Clarke Dave Freeman Greg Perry Jonathan Potter Trevor Morris Beta testing & Bug reports (Alphabetical order): Trevor Morris Troels Walsted Hansen Musical Support Used While Programming (Current Listening Frequency Order): The Red Hot Chilli Peppers (One Hot Minute) [The best album of '95?] Faith No More (King For A Day) Tool (Undertow, Prison Sex) Nine Inch Nails (Further Down The Spiral, UK Version)

Jamiroquai (Return Of The Space Cowboy) Metallica (...And Justice For All) Multiplayer (Various Modules) Beavis'n'Butthead (Various Samples) This guide was tested with [CheckGuide](#page-10-2) 1.0 by Eddy Carroll The [Index](#page-19-3) node was created with [AGIX](#page-10-3) 1.2 by Ralph Seichter As the economic situations and standards of living of millions around the World fall, people once more begin to blame those old, easy targets. They contradict: so proud of their "great" country, but still blaming minorities for how bad things are. WAKE UP. Your country is shit because of the system; because of what has been happening for hundreds of years; because of those who are easily led into red-herring causes while the real problem is allowed to continue, unnoticed by the masses. More people don't screw up a country, mismanagement does. Britain is mismanaged, Germany is mismanaged, America is mismanaged. The entire World is mismanaged. And it isn't because of the Jews, the Blacks, the Asians, or the Refugees, it's because while fools blame the innocent scapegoats the real criminals continue. Any educated human being with half a brain can logically work out that the ideas of Nazis can solve nothing and only set back the progress of humanity.  $a\mu x$ ææÑÑÑÑææm $\mu$ \_\_æÆØØØØØØØØØØØØØØØØØØÑm\_\_ aæØØØØØ@°"¯ \_\_ ¯¬"¶M#ØØØØm\_ \_æØØØØ@" \_ÆØØm\_ ¬°ÑØØØÑw\_  $\mu\emptyset\emptyset\emptyset\#^{\circ}$   $\alpha\emptyset\emptyset\emptyset\emptyset\emptyset\emptyset$ p ¦#ØØÑw ÆØØØ" \_ÆØØØØØØ#" \_æ#\_ ¶ØØØm \_ÆØØ@ ,dØØØØØØ#" \_ÆØØØP\_æØØØØØØÑ\_ ØØØF ¶ØØØØØ#\_ \_ÆØÑ°aæØØØØØØØ#ØØ& ÆØØ@ °#ØØØØ#w \_ø@5µÆØØØØØØÑ¶\_ ¬#ØØK JØØØ ¶ØØØØØÑw¤ÇµÆØØØØØØ@5æÆØ#w ¬ØØØ aØØ# \_ ¬¶Ø#¶5æØØØØØØØP" ¶ØØØØØÑ #ØØL ØØØF \_aÆØm\_ \_µæØØØØØØÑ°¯ ¬ÑØØP 0ØØQ ØØØL #ØØØØÑ\_ \_µÆØØØØØØ@5æÆÑ\_ ° ÆØØ# ÆØØE ¶ØØØ#M\_µØØØØØØØP" ÆØØØØØm\_ ØØØF JØØ# ¬®µæØØØØØØÑ¶®æ" ¬#ØØØØØm\_ JØØØÞ 0ØØK \_µÆØØØØØØ@®µÆ#" °ØØØØØØm ÆØØ# ¬#ØØÆØØØØØØM5æØØ#" µØØØØØØØ" æØØØ ¬ØØØØØÑ°¯ °##" µÆØØØØØØP dØØØ` ¬#ØØb\_ ¬ \_ØØØØØØØP \_ØØØ#

¶ØØØm\_ aÆØØØØØØK \_ÆØØØP ¬ÑØØØæµ\_ ¬#ØØØØP¯ \_µÆØØØ@`

¬¶#ØØØÑm\_\_\_ °#° \_\_µæØØØØØP"

"¶ÑØØØØØØMÑææææÑÆØØØØØØØP"

"°¶#ÑØØØØØØØØØ#@°" You know it makes sense.

## <span id="page-10-0"></span>**1.9 CheckGuide by Eddy Carroll**

<span id="page-10-2"></span>CheckGuide 1.0 -- Checks AmigaGuide files for common errors

by Eddy Carroll, September 1994. Freely distributable.

Introduction

If you've ever tried creating even a modestly sized AmigaGuide file by hand, you'll have discovered that it can be quite difficult to keep track of all the various links and cross references. As your help file gets larger, it gets increasingly harder to ensure that you have remembered to reference all the nodes in the file from at least one place, and haven't left any unresolved links.

CheckGuide is a simple utility that can detect several common errors in AmigaGuide files. The errors it can detect are:

· Extra plain text between an @ENDNODE and @NODE (AmigaGuide won't allow such text to ever be displayed)

· Nodes that are defined but not referenced from any other node. Unless your program directly instructs AmigaGuide to access such nodes, the user won't easily be able to access them.

· Links to help nodes that aren't defined within the file.

· Open braces with no preceding @ character (usually a simple typo).

· @{" Button "} constructs with no LINK command (an easy mistake to make if you're entering a lot of them).

All of these options can be selectively enabled or disabled.

CheckGuide was used in the creation of THIS document!

## <span id="page-10-1"></span>**1.10 AGIX by Ralph Seichter**

<span id="page-10-3"></span>From: AGIX.doc 1.2 (5.8.94) Copyright © Ralph Seichter PURPOSE:

Although AmigaGuide documents may have a node index, only few documents make use of this feature. I suppose that many people are too lazy to build an index manually (I definitely am), so I thought it would be a good idea to have this task done automatically. AGIX scans an AmigaGuide document for references like @{"foo" link "bar"} (note that AGIX does not use the node definitions), sorts them alphabetically and produces an index file. "Haven't I seen something like that before?" you might ask. Well, I have seen one similar program so far, but on my machine it didn't work, so I decided to try it myself. The result is short (only 1960 bytes) and uses StrnCmp() from locale.library instead of stricmp(), if available, and has a very nice sounding name. :)

### <span id="page-11-0"></span>**1.11 CDOpus - Installation**

<span id="page-11-1"></span>See also: [Usage](#page-12-1)

[Examples](#page-17-2)

#### [Debug Version](#page-17-3)

NOTE: This is just a suggestion of how to install it. You can do with it

what you want, and indeed the program can do many more things than

the two things which we'll set-up here.

o Make sure the "P" bit is set as this program is 'Pure' and may be made resident (see below).

> Protect CDOpus +P

o Copy the main file to DOpus5:c/

> Copy CDOpus DOpus5:c/

o Copy the AmigaGuide to DOpus5:Help/

> Copy CDOpus.guide DOpus5:Help/

o Setup a "CDO" alias in your shell to CD to the source lister's directory.

(Add this to your S:Shell-Startup)

> Alias CDO "DOpus5:c/CDOpus"

o Setup an "OCD" alias in your shell to open a new lister in your current dir.

(Add this to your S:Shell-Startup)

> Alias OCD "DOpus5:c/CDOpus OpenLister"

o Read the [usage](#page-12-1) and [examples](#page-17-2) sections to see what else you can do!

o If you want to make the command resident (to save loading time), add this

line to your S:User-Startup...

> Resident DOpus5:c/CDOpus

...and change all the alias commands to reference "CDOpus" instead of

"DOpus5:c/CDOpus".

## <span id="page-12-0"></span>**1.12 CDOpus - Usage**

<span id="page-12-1"></span>See also: [Installation](#page-11-1)

#### [Examples](#page-17-2)

The CDOpus command takes the following command-line parameters: Generic: [RexxPort](#page-14-5) Specify a differnt port to talk to, instead of "DOPUS.1". [Help](#page-14-6) Switch: Brings up this text. Modes: ( [Description of modes](#page-16-1) ) <DEFAULT> CD to 'source' lister's path. OpenLister Switch: Read path into a new lister. DoAction Switch: Read path into new 'source' lister. ReadSource Switch: Read path into the 'source' lister. ReadDest Switch: Read path into the 'destination' lister. VarSource Switch: Set CDOSource environment variable. VarDest Switch: Set CDODest environment variable. CD mode only: [Quiet](#page-14-7) Switch: Don't echo the new path to the shell. OpenLister/DoAction/Read modes only: [NoFront](#page-14-8) Switch: Don't pop the DOpus screen to front. [Dir](#page-15-5) Specify a different directory to read, instead of  $\langle CD \rangle$ . OpenLister mode only: [Source](#page-15-6) Switch: Make new lister the 'Source' lister. [Dest](#page-15-7) Switch: Make new lister the 'Dest' lister. [Lock](#page-15-8) Switch: Lock new lister as Source/Dest. OpenLister/DoAction modes only: [Dimensions](#page-15-9) Specify different lister dimensions in x/y/w/h format. DoAction mode only: [ActPat](#page-13-4) Specify files to select. [ActCom](#page-13-5) Specify DOpus5 command to execute. [ActClose](#page-13-6) Switch: Close lister on completion. Read modes only: [NoNew](#page-14-9) Switch: Disable automatic openning of new listers. Var modes only: [Global](#page-13-7) Switch: Set global variable instead of local. ReadArgs() Template: RP=REXXPORT/K, HELP/S, QUIET/S, OL=OPENLISTER/S, RS=READSOURCE/S, RD=READDEST/S, DA=DOACTION/S, NOFRONT/S, NONEW/S, DIR=PATH/K, SOURCE/S, DEST/S, LOCK/S, POS=DIMENSIONS/K, PAT=ACTPAT/K, COM=ACTCOM/K, ACTCLOSE/S, VARSOURCE/S, VARDEST/S, GLOBAL/S

## <span id="page-13-0"></span>**1.13 CDOpus - Usage, ActPat**

<span id="page-13-4"></span>See also: [Examples](#page-17-2)

[ActCom](#page-13-5)

#### **[ActClose](#page-13-6)**

Listers openned in [DoAction-mode](#page-16-1) can have some or all of their files selected by giving any valid AmigaDOS pattern to the ActPat keyword. Note that the ActPat keyword is entirely optional -- you can execute an Opus [command](#page-13-5) without selecting any files.

## <span id="page-13-1"></span>**1.14 CDOpus - Usage, ActCom**

<span id="page-13-5"></span>See also: [Examples](#page-17-2)

#### [ActPat](#page-13-4)

#### [ActClose](#page-13-6)

When in [DoAction-mode](#page-16-1), the ActCom keyword takes the name of one of the internal DOpus commands (you know -- "Delete", "All", "SmartRead", and so on). The newly openned lister will be in 'source' mode, and the command will be executed after file selection (if any) by the [ActPat](#page-13-4) keyword. For commands like "Delete" and "SmartRead" you will want to select some files first, but for other commands such as "All" and "CacheList" there is no need. Like the [ActPat](#page-13-4) keyword, ActCom is entirely optional - you can open a lister and select some files without having to execute a command.

## <span id="page-13-2"></span>**1.15 CDOpus - Usage, ActClose**

#### <span id="page-13-6"></span>See also: [ActPat](#page-13-4)

#### [ActCom](#page-13-5)

When CDOpus is in [DoAction-mode](#page-16-1) , the ActClose switch causes it to automatically close the new lister once the [file selection](#page-13-4) and [command](#page-13-5) have completed.

## <span id="page-13-3"></span>**1.16 CDOpus - Usage, Global**

<span id="page-13-7"></span>By default, environment variables created in [Var-mode](#page-16-1) are local to the current shell, meaning they only exist for programs run from the same shell. The Global switch causes CDOpus to create global variables instead (stored in ENV: with all versions of AmigaDOS upto 3.1) which are available to all programs running on the machine. If you don't understand what all this means, it probably isn't of much use to you anyway.

## <span id="page-14-0"></span>**1.17 CDOpus - Usage, RexxPort**

#### <span id="page-14-5"></span>See also: [Examples](#page-17-2)

RexxPort is an optional keyword which lets you specify the name of the ARexx port to talk to. By default this is "DOPUS.1" (most of the time you'll only be running one copy of DOpus), but should you need to address another name you can use this. NOTE: Port names are case-sensitive. When running CDOpus from Directory Opus, you should always specify the Rexx port in case one day you run two copies. To do this you should have...  $> \dots$  RexxPort  $\{Op\} \dots$ ...on the command-line.

## <span id="page-14-1"></span>**1.18 CDOpus - Usage, Help**

#### <span id="page-14-6"></span>Seel also: [Future](#page-19-2)

Help is a switch which will dump the help-text to the shell window when given.

## <span id="page-14-2"></span>**1.19 CDOpus - Usage, Quiet**

<span id="page-14-7"></span>See also: [Modes](#page-16-1)

Normally, in [CD-Mode](#page-16-1) , the name of the new path is echoed to the shell before the actual directory change takes place. If the Quiet switch is given this doesn't happen.

### <span id="page-14-3"></span>**1.20 CDOpus - Usage, NoFront**

<span id="page-14-8"></span>By default, when one of OpenLister, DoAction, ReadSource, or ReadDest is in effect, the DOpus screen will be popped to the front as you probably want to see want to see and use your newly created/pathed lister. If you specify the NoFront switch on the command-line the screens are left alone.

## <span id="page-14-4"></span>**1.21 CDOpus - Usage, NoNew**

<span id="page-14-9"></span>By default, when ReadSource or ReadDest looks for a lister and one of the desired type doesn't exist, a new lister is automatically openned. This behaviour is similar to the internal DOpus commands and can be very useful - however, there may be times when it isn't desireable. If you use the NoNew switch you'll get an error-requester instead of a new lister.

## <span id="page-15-0"></span>**1.22 CDOpus - Usage, Dir**

#### <span id="page-15-5"></span>See also: [Dimensions](#page-15-9)

By default, when one of OpenLister, DoAction, ReadSource, or ReadDest is in effect, a lister will read in the current directory of your shell. You can use the Dir keyword to specify a different directory to read in, making it very useful for DOpus-buttons which open listers with different sizes and positions for specific paths (see [examples](#page-17-2) ).

## <span id="page-15-1"></span>**1.23 CDOpus - Usage, Source**

#### <span id="page-15-6"></span>See also: [Dest](#page-15-7)

#### [Lock](#page-15-8)

By default, new listers created with the OpenLister command are in 'off' mode. The Source switch puts them in 'source' mode.

## <span id="page-15-2"></span>**1.24 CDOpus - Usage, Dest**

#### <span id="page-15-7"></span>See also: [Source](#page-15-6)

#### [Lock](#page-15-8)

By default, new listers created with the OpenLister command are in 'off' mode. The Dest switch puts them in 'dest' mode.

## <span id="page-15-3"></span>**1.25 CDOpus - Usage, Lock**

#### <span id="page-15-8"></span>See also: [Source](#page-15-6)

#### **[Dest](#page-15-7)**

When used in combination with the **[Source](#page-15-6)** and **[Dest](#page-15-7)** switches, the Lock switch can put a newly created lister into 'locked-source' or 'locked-dest' mode.

## <span id="page-15-4"></span>**1.26 CDOpus - Usage, Dimensions**

<span id="page-15-9"></span>By default, new listers created with OpenLister or DoAction open under your mouse-pointer with either the default size you set in your DOpus environment file (DOpus 5.11 and above only), or the size defined by the path's icon, if it has one. The Dimensions keyword can be used to set a different size and position for the lister. The format is <x-pos>/<y-pos>/<width>/<height>, e.g. 50/10/100/200 NOTE: Specifying 0/0/<w>/<h> will make the lister open under the mouse in the current version of Directory Opus (5.11). This means that it is not possible to open a lister in the top corner of the screen. :-(

### <span id="page-16-0"></span>**1.27 CDOpus - Usage, Modes**

#### <span id="page-16-1"></span>See also: [Usage](#page-12-1)

#### [Examples](#page-17-2)

#### CD-Mode

This is the default mode and is used whenever none of the other modes are specified. In CD-Mode the program will attempt to change your shell's current directory to that of the current DOpus 'source' lister. In this mode, all error messages go to the shell window, while in all other modes error messages appear in requesters.

#### OpenLister-Mode

This mode is enabled when the [OpenLister](#page-12-1) switch is given on the command-line. In OpenLister-Mode a new lister is created on the DOpus screen. This lister can be made to read your shell's current directory, or another directory given on the command-line. You can also specify the size and position of the lister and determine whether it will be in 'off', 'source', 'dest', 'locked-source' or, 'locked-dest' mode. DoAction-Mode

This mode is enabled when the [DoAction](#page-12-1) switch is given. A new 'source' lister for the current directory (unless another is [specified](#page-15-5) ) will open and it is possible to give an AmigaDOS [pattern](#page-13-4) and a DOpus5 [command](#page-13-5) so that all files matching that pattern have the command performed on them. You don't have to give either the pattern or the command (you could just select some files, for example, or just issue a command like "all"), and you can have the lister [close](#page-13-6) automatically once the command has completed.

#### ReadSource-Mode

This mode is enabled when the [ReadSource](#page-12-1) switch is given on the command-line. In ReadSource-Mode the current DOpus 'source' lister will read in either a named directory or your shell's current directory. Unless you use the [NoNew](#page-14-9) switch, a new 'source' lister will be openned automatically if one doesn't already exist.

#### ReadDest-Mode

This mode is the same as the ReadSource-Mode, but it affects the 'destination' lister instead of the 'source' one.

#### VarSource-Mode

This mode is enabled when the [VarSource](#page-12-1) switch is given. CDOpus will create an environment variable called CDOSource containing the path of the 'source' lister. By default the variable is local to the shell, but

it can be made [global](#page-13-7) . If you don't know what environment variables are or how they can be useful, I suggest you read a good AmigaDOS manual, :-).

VarDest-Mode

This mode is the same as the VarSource-Mode, but it creates a variable called CDODest with the 'destination' lister's path instead.

Here are some quick examples of how to use the program:

### <span id="page-17-0"></span>**1.28 CDOpus - Examples**

<span id="page-17-2"></span>See also: [Usage](#page-12-1)

o Shell Alias to CD to the 'source' lister's path. > Alias CDO "DOpus5:c/CDOpus" o Shell Alias to CD to the 'source' lister's path, for a second DOpus5. > Alias CDO2 "DOpus5:c/CDOpus RexxPort DOPUS.2" o Shell Alias to open a new lister with the same path as the shell. > Alias OCD "DOpus5:c/CDOpus OpenLister" o As above, but make it the 'dest' lister as well. > Alias OCDest "DOpus5:c/CDOpus OpenLister Dest" o Shell Alias to read the current directory into the 'source' lister. > Alias Source "DOpus5:c/CDOpus ReadSource" o DOpus button to open a 'source' lister in "RAM:Env", with given size. > AmigaDOS > DOpus5:c/CDOpus RexxPort {Qp} OpenLister Source Dir RAM:Env Dimensions 11/3/100/50 o Shell Alias to have DOpus HexRead #?.exe in the current dir. > Alias HexRead "DOpus5:c/CDOpus DoAction ActPat #?.exe ActCom HexRead" Hope you get the idea!?

## <span id="page-17-1"></span>**1.29 CDOpus - Debug Version**

<span id="page-17-3"></span>As well as the main "CDOpus" executable file, you should also find a file called "CDOpus\_DEBUG". The two programs are identical apart from: o The debug version contains all the debug labels and headers. o The debug version outputs some extra information while it is running. (Most of the time it just reports the commands sent to the DOpus ARexx port and what the results are).

If you have any problems getting things to work, you should try running the debug version and see if you can see what's going on. If there appears to be a bug in the program, [reporting](#page-8-3) what the debug version outputs could help me a great deal in working out what is going wrong.

## <span id="page-18-0"></span>**1.30 CDOpus - History**

#### <span id="page-18-1"></span>See also: [Future](#page-19-2)

NOTE: Versions numbering is in the <version>.<revision> format. This means

that version 1.10 (one.ten) is newer than version 1.2 (one.two).

- v1.1 (Private release) ??-Aug-1995
- o First release for testing.
- v1.2 (Private release) 16-Aug-1995
- o Reorganised a lot of the code.
- o Added [Source](#page-15-6) , [Dest](#page-15-7) and, [Lock](#page-15-8) switches.
- v1.3 (Private release) 19-Aug-1995
- o More code reorganisation.
- o Removed "Reqs" switch requesters are turned on automatically unless
- in CD-mode where error messages go to the shell.
- o Added [ReadSource](#page-12-1) and, [ReadDest](#page-12-1) switches.
- o Wrote this AmigaGuide.
- v1.4 (Private release) 21-Aug-1995
- o Fixed a few minor mistakes in the AmigaGuide, added a couple more links
- and a little more colour in places. Updated the [Credits](#page-8-3) node.
- o Fixed something in the way that ARexx messages are sent to DOpus5.
- (This shouldn't have caused any problems, but it is done properly now).
- v1.5 (Private release) 27-Aug-1995
- o Added my new email address to the [credits](#page-8-3) node.
- o Added an icon for this 'guide. ( [Thanks Trevor!](#page-8-3) )
- o Fixed alphabetical-sorting in the [credits](#page-8-3) node. ( [Thanks Trevor!](#page-8-3) )
- v1.6 (MWB\_DOpus\_7.lha release) 10-Sep-1995
- o Where useful, new listers will open automatically if there isn't a lister
- of the required type open already (just like DOpus5's internal commands).
- o Added [NoNew](#page-14-9) switch to disable the above feature.
- o Added a new [known bug](#page-19-2) , which isn't my fault. :)
- v1.7 6-Jan-1996
- o Added [VarSource](#page-12-1) and [VarDest](#page-12-1) commands and accompanying [Global](#page-13-7) switch.
- o Added [DoAction](#page-12-1) command and accompanying switches [ActPat](#page-13-4) , [ActCom](#page-13-5) , and
- [ActClose](#page-13-6) . [Thanks](#page-8-3) to Dave Clarke for the suggestion.
- o Rearranged the [Usage](#page-12-1) section a little, hopefully it's better now.
- o Removed section about possible enforcer hits, they were nothing to
- do with my programs (YIPEE!).
- o Updated [Credits](#page-8-3) section. (Most importantly my new EMail/WWW addresses).
- o Added EMail address and WWW URL for [Children of the Storm](#page-4-1) .
- o This should be the last DOpusFuncs update before DOpus 5.2 is released.
- o Hey! It's my birthday tomorrow!... :-)

## <span id="page-19-0"></span>**1.31 CDOpus - Future & Known Bugs**

<span id="page-19-2"></span>See also: [History](#page-18-1)

#### **[Credits](#page-8-3)**

To Do:

o Make the [help](#page-14-6) text pause if the shell window is not tall enough. (This turns out to be much more of a pain in the arse than expected! In fact, I really can't be fucked to learn how to do lowish-level IO with the console.device just for this... Ugh, why couldn't it be simple!) o If you want something, [ask](#page-8-3) for it! Known Bugs:

o Under Directory Opus 5.11 it is not possible to open new listers in the top-right corner, because the coordinates 0/0 make the lister open under the mouse pointer.

o There is a bug in the OS3.1 AmigaGuide which can cause extra spaces, missing spaces, and duplicated words at line-wraps. This it not my fault!

## <span id="page-19-1"></span>**1.32 CDOpus - Index**

<span id="page-19-3"></span>[ActClose](#page-13-6) [ActCom](#page-13-5) [ActPat](#page-13-4) [AGIX](#page-10-3) [CD-Mode](#page-16-1) **[CheckGuide](#page-10-2)** [Children of the Storm](#page-4-1) **[Credits](#page-8-3)** [Debug Version](#page-17-3) [Description of the modes](#page-16-1) [Dest](#page-15-7) [Dimensions](#page-15-9) [Dir](#page-15-5) [DoAction-Mode](#page-16-1) [E-Mail](#page-8-3) [Examples](#page-17-2) [Future](#page-19-2) [Global](#page-13-7) [Help](#page-14-6) **[History](#page-18-1)** 

[I](#page-8-3) [Index](#page-19-3) [Installation](#page-11-1) [Introduction](#page-7-1) [Lock](#page-15-8) [Modes](#page-16-1) [NoFront](#page-14-8) [NoNew](#page-14-9) **[OpenLister](#page-12-1)** [OpenLister-Mode](#page-16-1) [Quiet](#page-14-7) [ReadDest](#page-12-1) [ReadDest-Mode](#page-16-1) **[ReadSource](#page-12-1)** [ReadSource-Mode](#page-16-1) [RexxPort](#page-14-5) [Source](#page-15-6) [System Requirements](#page-8-2) [Usage](#page-12-1) [Var-Mode](#page-16-1) [VarDest-Mode](#page-16-1) [VarSource-Mode](#page-16-1)